## **On Providing Useful Information for Analyzing and Tuning Applications**

John Mellor-Crummey<sup>1</sup>, Robert Fowler<sup>1</sup>, and David Whalley<sup>2</sup> <sup>1</sup> Department of Computer Science, Rice University, 6100 Main Street, Houston, TX 77005 <sup>2</sup> Department of Computer Science, Florida State University, Tallahassee, FL 32306 johnmc@rice.edu, rjf@rice.edu, whalley@cs.fsu.edu

Appli
ation performan
e tuning is a omplex pro
ess that requires orrelating many types of information with sour
e ode to lo
ate and analyze performan
e problems bottlene
ks. Existing performan
e tools don't adequately support this pro
ess in one or more dimensions. We des
ribe two performan
e tools, MHSim and HPCView, that we built to support our own work on data layout and optimizing compilers. Both tools report their results in s
ope-hierar
hy views of the corresponding source code and produce their output as HTML databases that an be analyzed portably and ollaboratively using a ommodity browser.

MHSim is an integrated simulator and instrumentation tool designed to investigate problems with poor memory hierarchy utilization in Fortran programs. MHSim quantifies cache conflicts, temporal reuse, and spatial reuse, and it correlates simulation results to individual referen
es and loops in the target program.

When browsing MHSim output, as shown in Figure 1, the upper right pane displays sour
e ode annotated with hyperlinks. Clicking on a  $#$  hyperlink that precedes an array reference scrolls each of the panes below to display the simulation results asso
iated with that referen
e. To the left of each loop header (scope) are two hyperlinks. Clicking the 'S' hyperlink displays loop summary information in the panes below rather than the reference-level information shown in the figure. Clicking the 'A' hyperlink displays loop-level summary information for each array referenced in the loop. The simulation results for each level of the memory hierar
hy are displayed in panes below the sour
e pane, one line per array reference in the source code. The bottom pane in the window shows evictor information. For each reference in the source program, the evictor pane presents a sorted list of source-code references that cause interference (cache evictions, including self-interference) with this reference. Clicking on the hyperlink associated with an evicting referen
e will auto-navigate all of the panes to display the source code and simulation output for that reference. The evictor information is an effective, intuitive mechanism for

identifying and quantifying patterns of cache interference.

es a navigable html do est that the estern do the theory comes are the complete that the complete that the complete  $\mathcal{L}_\mathbf{z}$ bines performan
e metri
s from diverse sour
es, synthsizes new metrics, and correlates them with program source code. HPCView inputs are \proles" in a standardized format. Simple scripts convert vendor- or tool-specific data into the HPCView format. To date, the prin
ipal sour
e of input data have been profiles generated by sampling the program counter at events such as timers or the overflow of hardware performance counters tracking interesting events, e.g. cache misses. Other "profile-like" data sources include simulators and stati analysis tools.

Figure 2 shows an HPCView s
reenshot. From left to right, the data columns are: cycles, measured with a hardware counter; ideal cycles, computed by *pixie* using a combination of static analysis and loop counts; stalls, computed by HPCView by subtracting ideal cycles from cycles; and FLOPS, from a hardware counter. Each line in the source pane with asso
iated performan
e information is marked with an 'L' hyperlink that navigates and highlights the other panes. Below the source pane is a flat, line-oriented performance data table. Each line is labelled a hyperlink containing file name and line number. The table is sorted in descending order by the performance metric column is selected by clicking on the 'sort' link in the column header. Sorting affects both the flat and hierarchical displays. The lower three panes of window are a hierarchical display of data aggregated by program scopes: program, source file, pro
edure, loop, and sour
e line. In general, data sour
es provide data for only individual sour
e lines. We ombine that data with s
ope information obtained through stati analysis to aggregate the data at the higher levels. The three panes show the data, from top to bottom, for a parent s
ope, the urrently sele
ted s
ope, and its immediate hildren. Links navigate up and down the hierar
hy.

MHSim and HPCView have proven themselves to be extremely useful for analysis and tuning for two general reasons. First, they explicitly present information that is useful for tuning. Of special utility are the evictor information of ombination of data, in discussion of discussion of discussion and computed and computed and computed and computed and computed and computed and computed and computed and computed and computed and computed and computed and metrics, from multiple sources in *HPCView*. Second, by ombining multiple views of performan
e data with a sour
e browser under a familiar, browsable interface, these tools dramatically reduce the effort needed to do performance analysis. This reduction of effort is of particular importance in repeated cycles of measurement, analysis, and tuning.

| <b>ed</b> Netscape: mhsim simulation results           |                                                                                                    | $\Box$ $\times$             |
|--------------------------------------------------------|----------------------------------------------------------------------------------------------------|-----------------------------|
| File Edit View Go Communicator                         |                                                                                                    | Help                        |
|                                                        | SOURCE FILE: sweep.f                                                                                                    |                             |
| <b>Help</b><br><b>Reset</b><br><b>Files</b><br>sweep f | enaao<br>45 C<br>453<br>endif<br>454<br>455<br>C<br>compute flux Pn moments (I-line)<br>456<br>$S$   A457<br>$do i = 1. it$<br>$#$ flux(i, j, k, 1) = $#$ flux(i, j, k, 1) + $#$ w(m) * $#$ phi(i)<br>458<br>459<br>enddo<br>S   A460<br>do $n = 2$ , nm<br>SIA461<br>$do i = 1, it$<br>#flux(i, j, k, n) = $#$ flux(i, j, k, n) + #pn(m, n, ig)<br>462<br>$Hw(m)$ *<br>#phi(i)<br>463<br>enddo<br>464<br>enddo<br>465<br>466<br>$\mathbb{C}$<br>compute DSA face currents (I-line)<br>467<br>if (do_dsa) then<br>S   A468<br>$do i = 1, it$<br>#face(i + i3, j, k, 1) = #face(i + i3, j, k, 1) + #wmu(m)<br>469<br>$* * #phi(i)$<br>#face(i, j + j3, k, 2) = #face(i, j + j3, k, 2) + #weta(m)<br>470<br>* * #phijb(i, 1k, mi)<br>471<br>#face(i, j, k + k3, 3) = #face(i, j, k + k3, 3) + #wtsi(m) |                             |
| <b>Cache Level</b>                                     | -Miss- ---Miss-- -Temporal -Spatial-<br>Rank --------Reference Name-------- ---Hits--- --Misses-- % Totl --Ratio-- --Ratio-- ---Use--- numBlocks                                                                                                    |                             |
| <b>TLB</b>                                             | $1$ #flux $(i,j,k,n)$<br>$2.20e + 05$<br>$1.78e + 07$<br>$24.58$ 1.22e-02 4.66e-01 3.41e-03<br>1.78e+07<br>24.57<br>$1.22e-02$<br>$4.60e - 01$<br>$2 \#src(i,j,k,n)$<br>$2.20e + 05$                                                                                                    | $2.20e-03$<br>$6.05e + 0.1$ |
| L1                                                     | 1.33e+07<br>20.54 2.60e-01 4.50e-04 9.15e-01<br>$1#$ $#$ $1 x(1,1,k,n)$<br>$4.68e + 06$<br>$1.33e+07$<br>$4.68e+06$<br>20.54<br>$4.36e-04$<br>$2 \#src(i,j,k,n)$<br>$2.60e - 01$                                                                                                    | $9.15e - 01$<br>$6.11e+0$   |
| L2                                                     | $2$ #flux $(i, j, k, n)$<br>4.58e+06  1.01e+05  18.67  2.17e-02  9.88e-01  3.15e-03  2.56e+0<br>9.82<br>$3$ #src $(i, j, k, 1)$<br>$1.51e+06$<br>$5.33e+04$<br>$3.42e-02$ 9.96e-01<br>$H = \frac{1}{2}$<br>$F.A \sim A$<br>$T = 11.24$<br>$\mathbf{A}$                                                                                                    | $3.48e-03$<br>$5.12e+0.2$   |
|                                                        | --------Reference Name-------- Cache ---------Evictor Name--------- --Count-- Percnt                                                                                                    |                             |
| <b>EVICTOR</b>                                         | #Flux(i, i, k, n)<br>$TLB$ #flux $(i,j,k,n)$<br>69010 31.36<br>#src(i,j,k,n)<br>43666 19.84<br>#sigt(i,j,k)<br>25764 11.71<br>25083 11.40<br>#Flux(i,j,k,1)<br>18828<br>$#face(i+13, j, k, 1)$<br>8.55<br>$#face(i, j+j3, k, 2)$<br>15635<br>7.10<br>$#face(i, j, k+k3, 3)$<br>10982<br>4.99<br>#src(i,j,k,1)<br>8617<br>3.92                                                                                                    |                             |
| F                                                      |                                                                                                    | 11 张 32 52 15               |

Figure 1: The MHSim user interfa
e.

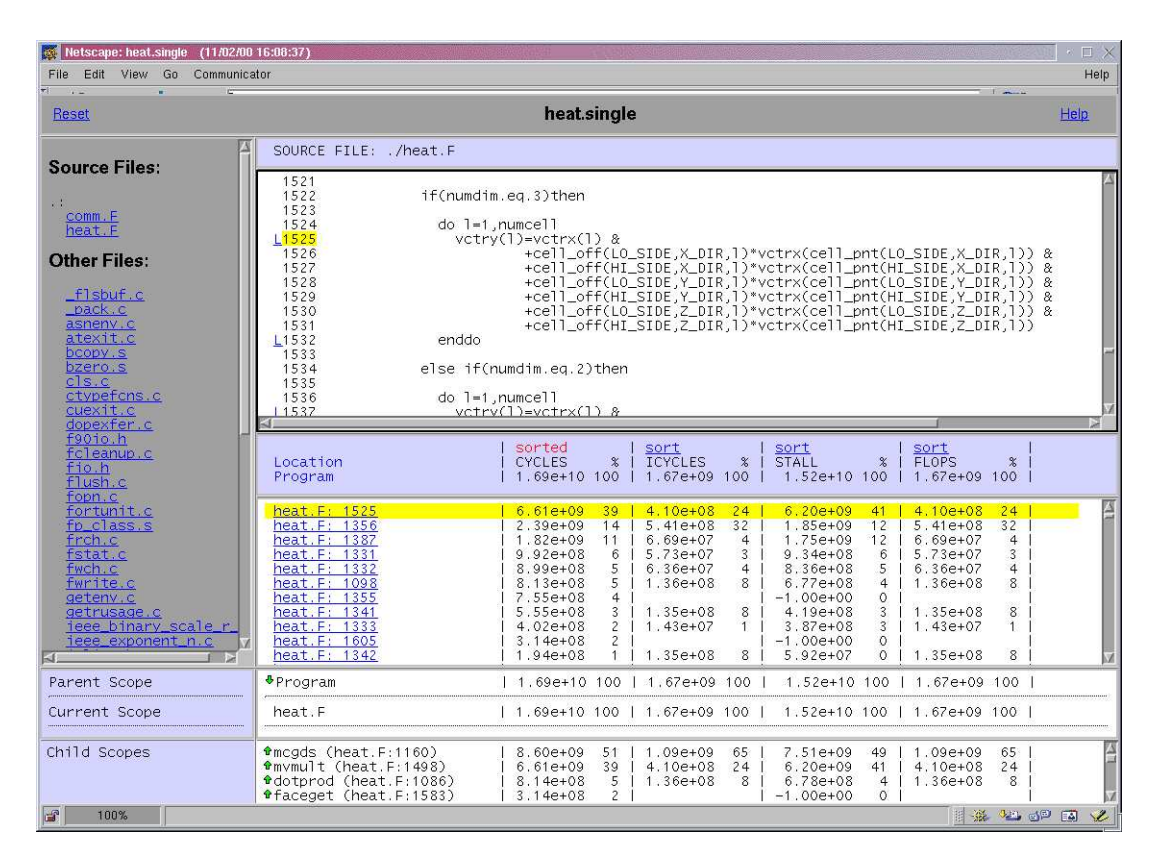

Figure 2: HPCView displaying both measured and omputed metri
s.